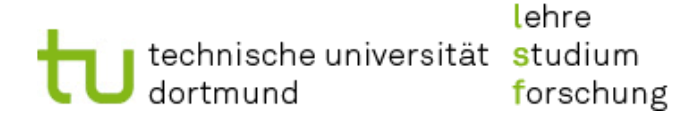

Institut für Anglistik und Amerikanistik

## **LSF Course Registration**

Dieses Dokument soll weiterführende Studierende bei dem Anmeldeverfahren für das Wintersemester 2016/17 unterstützen.

## **Aufbau:**

Loggen Sie sich zunächst im LSF mit ihrem UniAccount ein. In der Ecke rechts oben können Sie nun, falls nötig, zum aktuellen Semester wechseln. Anschließend klicken Sie auf Veranstaltungen  $\rightarrow$ Veranstaltungsverzeichnis  $\rightarrow$  Kulturwissenschaften  $\rightarrow$  Institut für Amerikanistik und Anglistik. Die Kurse sind dort zunächst in die verschiedenen **Fachbereiche** aufgeteilt. Danach noch einmal in **1. Studienphase** (Grundstudium) und **2. Studienphase/Masterstudiengänge** (Hauptstudium) aufgeteilt. Bitte beachten Sie aktuelle Änderungen, die auf dem [IAA-Wiki](http://iaawiki.tu-dortmund.de/index.php?title=Hauptseite) [ve](http://iaawiki.tu-dortmund.de/index.php?title=Hauptseite)röffentlicht werden, sowie die Beschreibungen in den einzelnen Fachbereichen und Studienphasen.

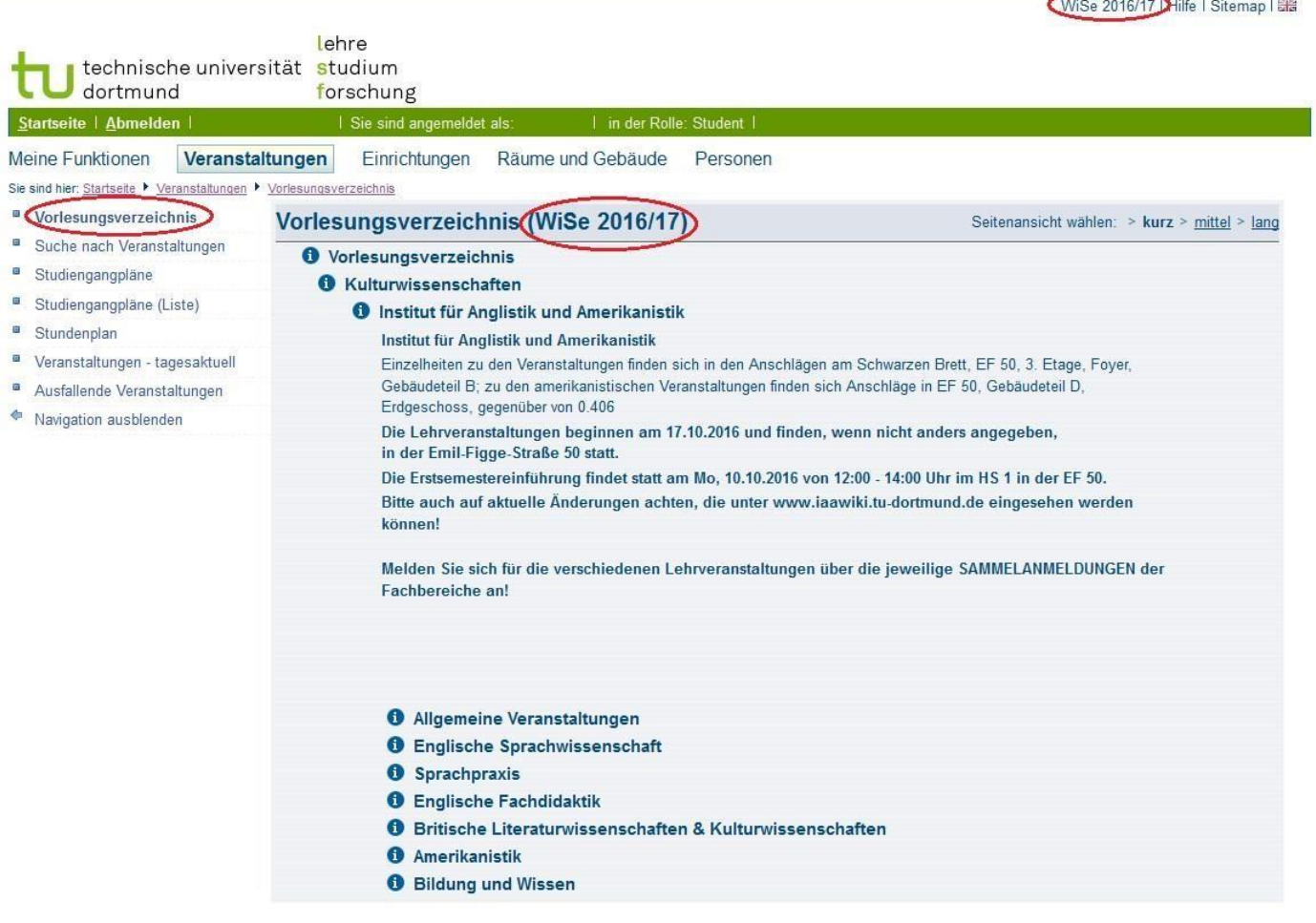

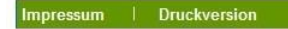

QIS und LSF sind Produkte der HIS: GmbH

**Anmeldephasen:** 

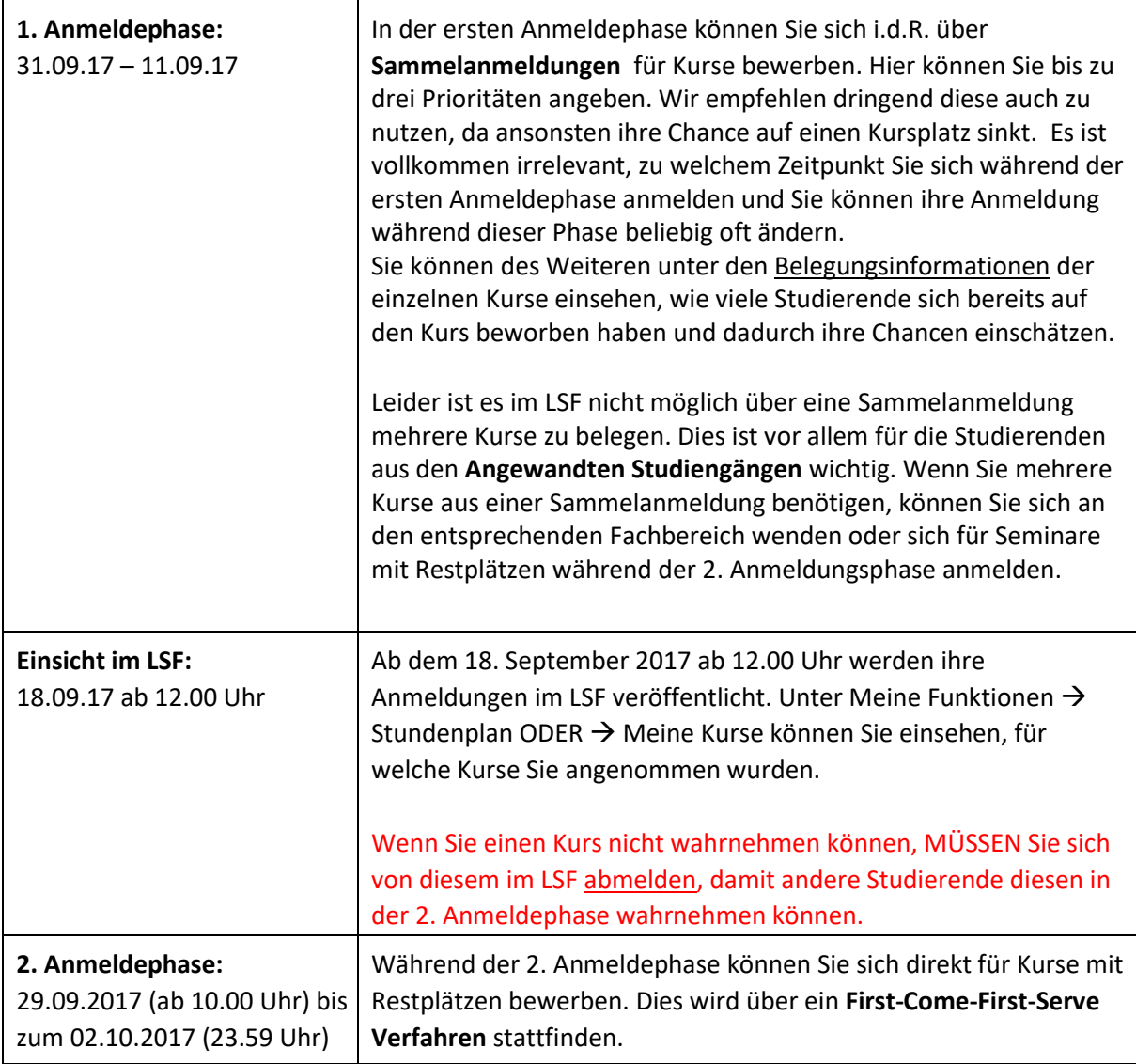

Melden Sie sich nicht für Kurse via E-Mail an die Dozenten an, diese werden nicht beachtet, außer es wird auf der Seite des IAA-Wiki spezifisch darauf hingewiesen. Nur für Studierende des Studium Fundamentale erfolgt die Anmeldung via E-Mail.

Falls Sie einen Härtefall beantragen möchten, bewerben Sie sich bitte zunächst normal über das LSF und schreiben dann anschließend eine E-Mail an das Team CourseReg (iaa.coursereg@gmail.com) mit ihrem Antrag. Dieser muss ihren Namen, Matrikelnummer und eine Beschreibung ihres Härtefalls enthalten. Als Härtefälle zählen nicht Nebenjob, Anfahrtswege oder Ähnliches.

Falls Sie weitere Fragen haben, wenden Sie sich bitte an das Team CourseReg.